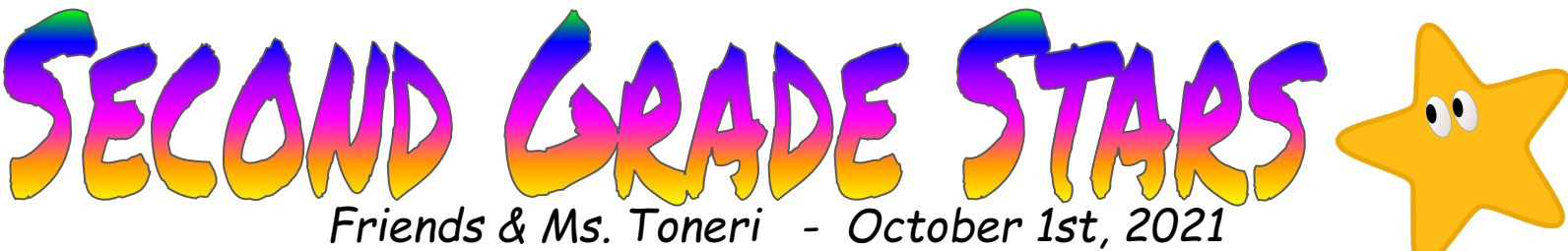

*Newsletters can always be found on my website for live links...*

### **Literacy**

This week we worked on learning how to use PebbleGo as a reading resource, how to write a response to our reading and turn in our work in google classroom. We also dipped our toes, by introducing reading groups, where students practiced targeted skills where they have demonstrated they need support based on assessments.

# **What If We Go Remote?**

#### Google Classroom Class Code: ke5r56k

In the event we need to go remote at any time, as a class, I want our students to be prepared. Everyone should have a working chromebook at home and at school. If you need help with your chromebook or to check one out contact Lisa Atchison @ 425-385-7309 or [latchison@everettsd.org](mailto:latchison@everettsd.org) Also, ask your student to show you how to log into Google Classroom this weekend at home. There is a really fun assignment. To get in just go to Student Tools and click on GC, if you have a chromebook.

### **Mathematics**

Graphing is so much fun! When we organize data it is easier to read and understand! Whew, it's a challenge adding numbers within 50 but making a number line and using leopard and bunny hops sure helps! My hundreds chart is helpful too!

### **Important Dates Coming Up**

**Fridays-**Early Release at 1:30 p.m. **October 7th:** Curriculum Night Two Sessions: 6:30 p.m. or 7:00 p.m. **ZoomLink & Password** -12345: [https://everettsd.zoom.us/j/917984](https://everettsd.zoom.us/j/91798410277)10277 Please plan to join one of the sessions, I'm excited to share about your child's class with you. **October 16th:** Teacher Work Day **Homework:** is optional, your child brought home her/his first weekly packet. It is fine to work on homework as a team as packets are not individualized. 1:1 Support is great! Reading passages aloud is encouraged.

## **Conversation Starters with Your Student**

"Why do you graph data, what is the purpose?" (To make information easier to understand.)

"What did you do and learn in your reading group this week?"

"What does our "Take Flight" symbol mean?"

#### **How do I log into GC without a chromebook?**

Step 1-Everett SD, Step 2-Student Tools, Step 3-GC, Step 4, sign in with your student's student #@apps.everettsd.org, enter code: ke5r56k